# Channel Python API Overview

- The Channel API creates a persistent connection between your application and Google servers, allowing your application to send messages to JavaScript clients in real time without the use of polling.
- This is useful for applications designed to update users about new information immediately.
- Some example use-cases include collaborative applications, multi-player games, or chat rooms.
- In general, using the Channel API is a better choice than polling in situations where updates can't be predicted or scripted, such as when relaying information between human users or from events not generated systematically.

# Life of a typical channel message

- These two diagrams illustrate the life of a typical example message sent via Channel API between two different clients using one possible implementation of Channel API.
- It shows the JavaScript client explicitly requests a token and sends its Client ID to the server.
- In contrast, you could choose to design your application to inject the token into the client before the page loads in the browser, or some other implementation if preferred.

### Javascript Client

- With a unique token channel to connect channel, establish a long connection with the sever.
- Monitor channel data and updates to the user.
- Send data to sever.

#### Server

- Server: is the GAE server, which is responsible for: Each Javascript client to create a unique channel.
- 1. Create and send a unique token to the client.
- 2. POST client receives data transmitted.
- 3. To send data to the client through the channel.

# Life of a typical channel message

- The server uses Client A's Client ID to create a channel and then sends the token for that channel back to Client A.
- Client A uses the token to open a socket and listen for updates on the channel.

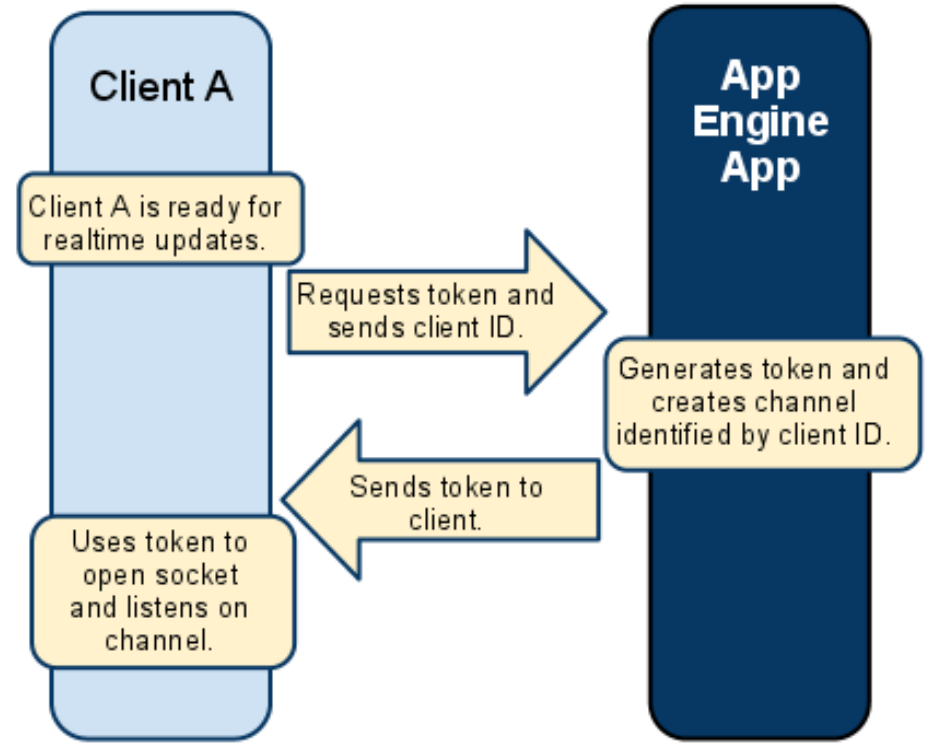

# Life of a typical channel message

- This diagram shows Client B sending a message using POST to the server. The server processes the message and sends it to Client A over the channel.
- Client A receives the message and makes use of the new information.

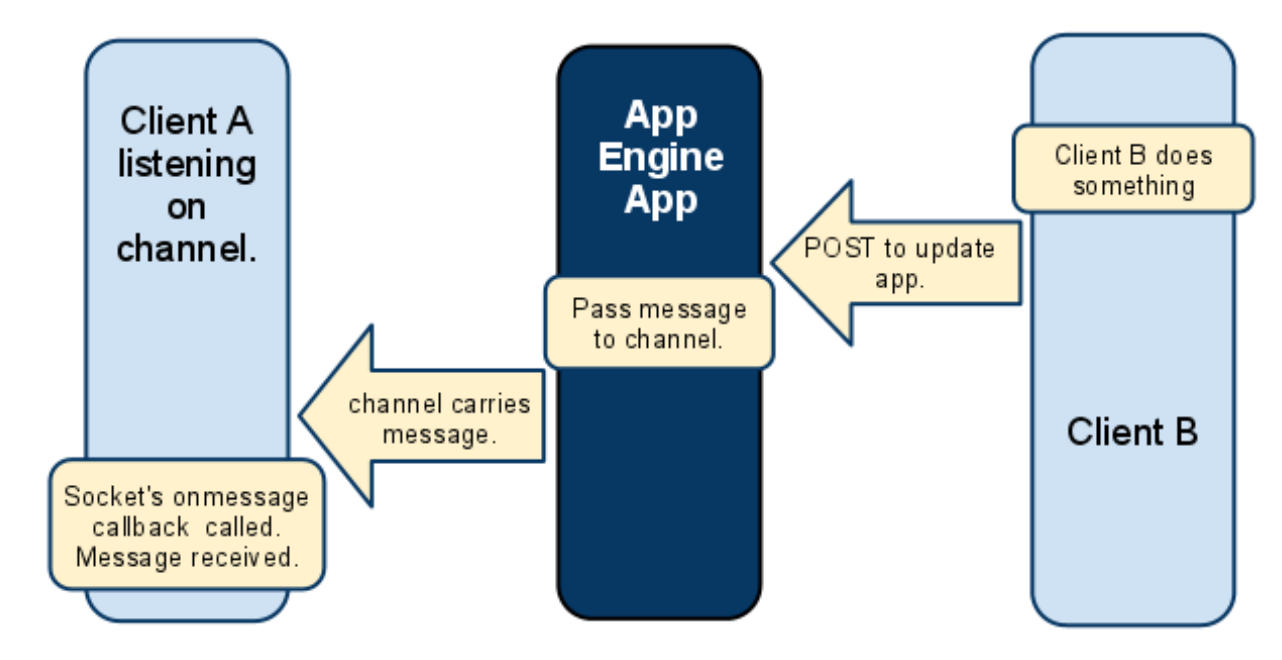

#### Example

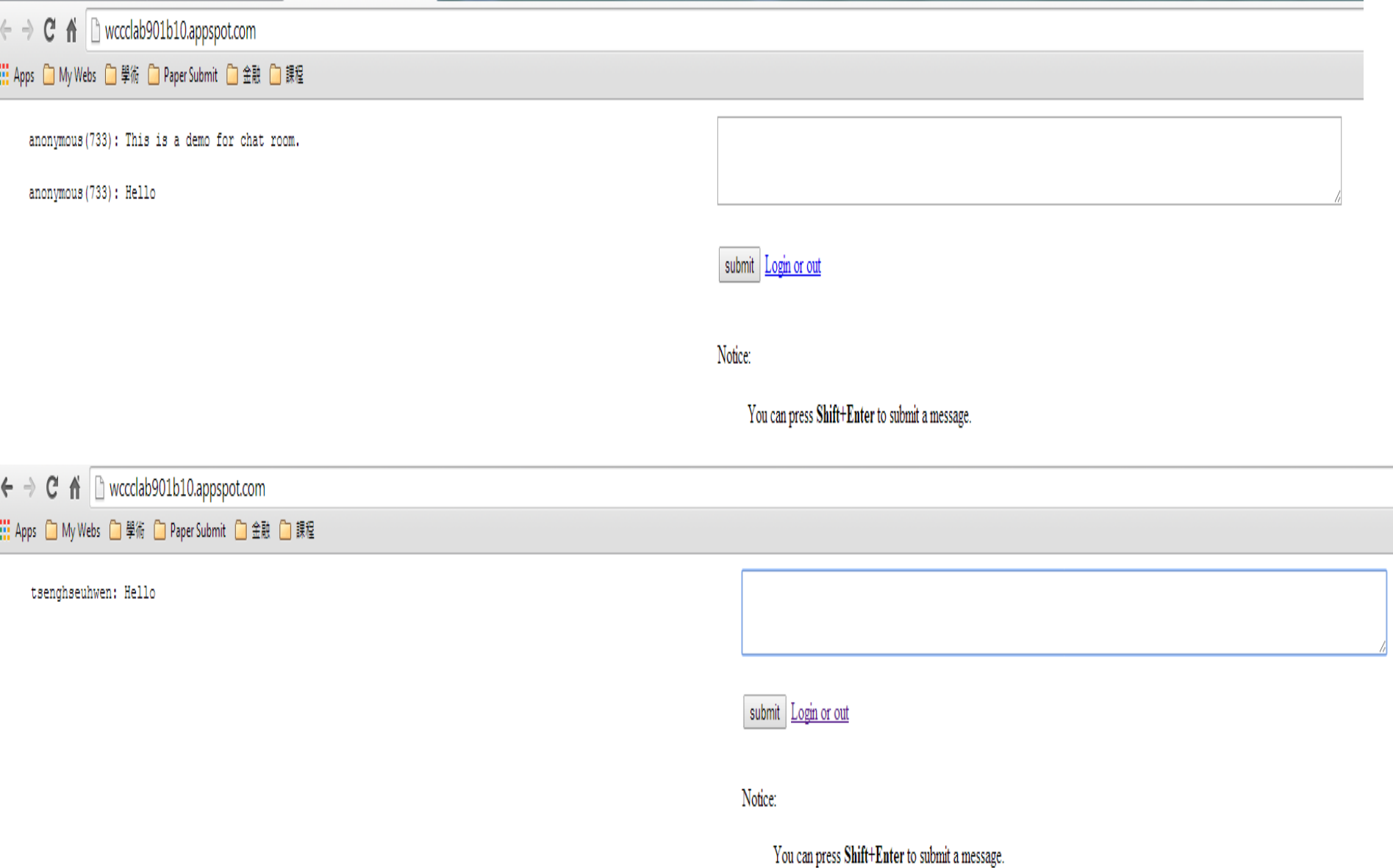

### Example

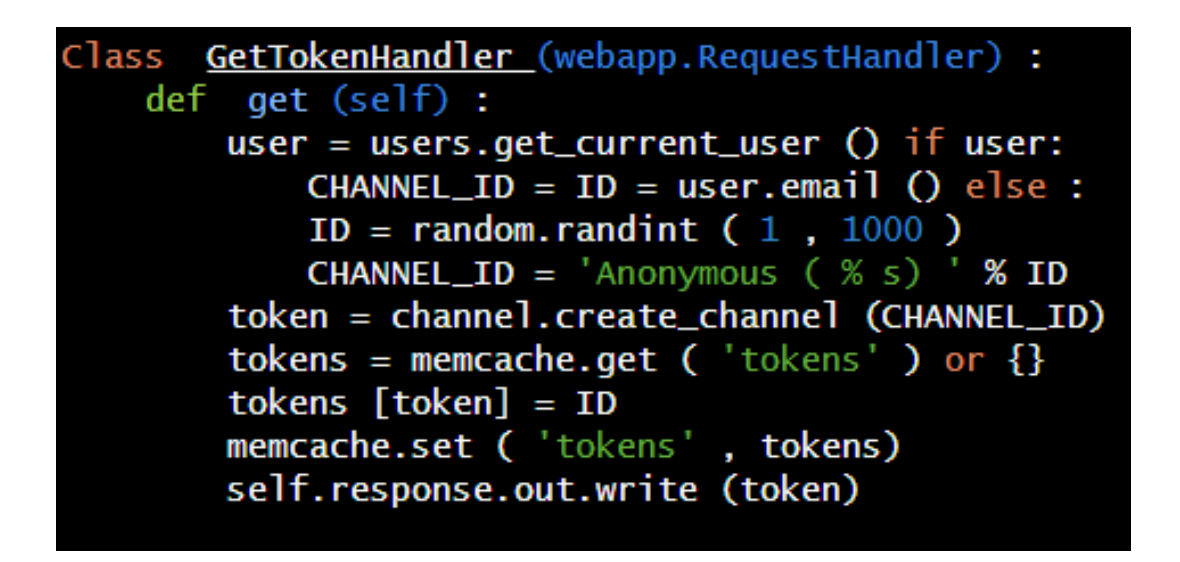

- If the user is not logged in, then it generates a random number as channel\_id.
- Note channel id and token can not be discarded, because later we will use, so we put memcache .
- <http://wccclab901b10.appspot.com/>

### Chat Rooms

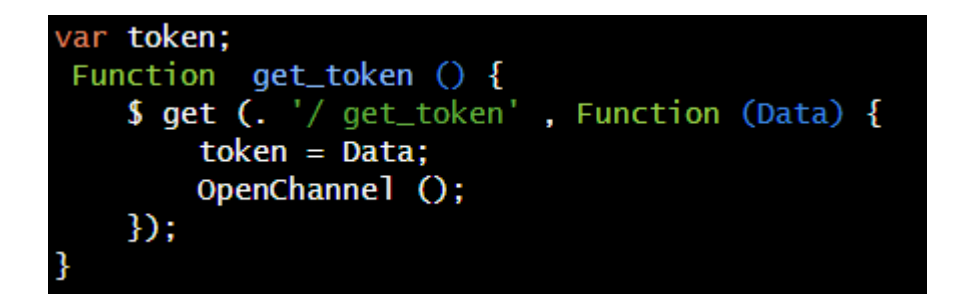

• After receiving the token, you can use it to connect the Channel.

```
Function OpenChannel () {
   var channel = new goog.appengine.Channel (token);
    var handler = \{'onopen': onOpen,
       'onMessage' : onMessage,
       'onerror': Function () { },
       'OnClose' : Function ( ) { }
   \}:
   channel.open (handler);
```
### Chat Rooms

- 1. With new goog.appengine.Channel (token) to create a Channel object. (Note: need to load / \_ah / channel / jsapi This JavaScript file to use this class.)
- 2. Construct a handler to process the information Channel sent.
- 3. The handler as a parameter, call the open method of Channel objects to create socket connections.

1. onopen: Called when the socket is successfully established. It does not matter whether the definition, let me tell the server where new users join the chat room:

```
function onOpen() {
      $.post('/open', {'token': token});
class OpenHandler(webapp.RequestHandler):
    def post(self):
        token = self.request.get('token')if not token:
             return
        tokens = member.get('tekens')if tokens:
             id = tokens.get(token, '')if id:
                 if isinstance(id, int):
                      user_name = u' \nmp \nexists \mathbb{E} \nmid \mathbb{H} \cap (\mathscr{C}_S)' % id
                 else:
                      user_name = id.split("@")[0]message = user_name + u' 加入了聊天室'
                 message = simplejson.dumps(message)send_to_all(message, tokens)
```
• The client sends token, in the memcache server where to get Client ID based on token, and use send\_to\_all () to notify other Client broadcasts a new user added.

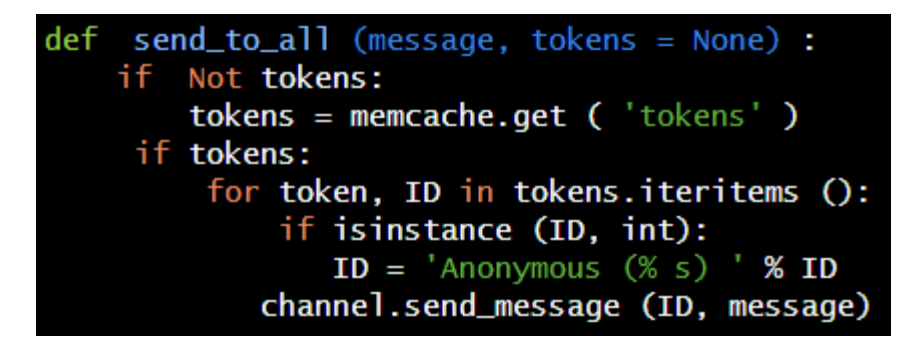

• Note that even without the user receives Channel, channel.send\_message () method does not throw an exception, so it is necessary to clear the channel themselves no longer use.

• onmessage: Called when a message is received Channel sent. You do not realize it does not make sense, and here I use it to display the message sent by the user.

```
Function onMessage (m) {
    var message = $ parseJSON (m.data);.
    message = message.replace ( / & / g, '&'.) replace ( / </ g, '<')
replace (. / > / q , '>' );
    $ msq.prepend ( '<blockguote> <pre>' + message + '</ pre> </ blockguote>'
);
Class ReceiveHandler (webapp.RequestHandler) :
    def Post (self) :
        token = self.request.get ( 'token' )
         if Not token:
             return
        message = self.request.get ( 'content' )
         if Not message:
             return
        tokens = member.get ( 'tokens' )if tokens:
            ID = tokens.get (token, '')if ID:
                 if isinstance (ID, int):
                    user_name = u 'heavenly anonymous user (% ) '% ID
                 else :
                    user_name = id.split (@') [0]
                message = \frac{1}{2} s:% s' % (user_name, message)
                message = simplejson.dumps (message) if len (message) >
channel.MAXIMUM_MESSAGE_LENGTH:
                     return
                send_to_all (message)
```
- onerror: Called when the socket error.
- onclose: Called when the Channel off.
	- Note Channel after the establishment of two hours expire, then calls onclose and onerror, can capture this event, access token again to connect Channel.

### Client POST

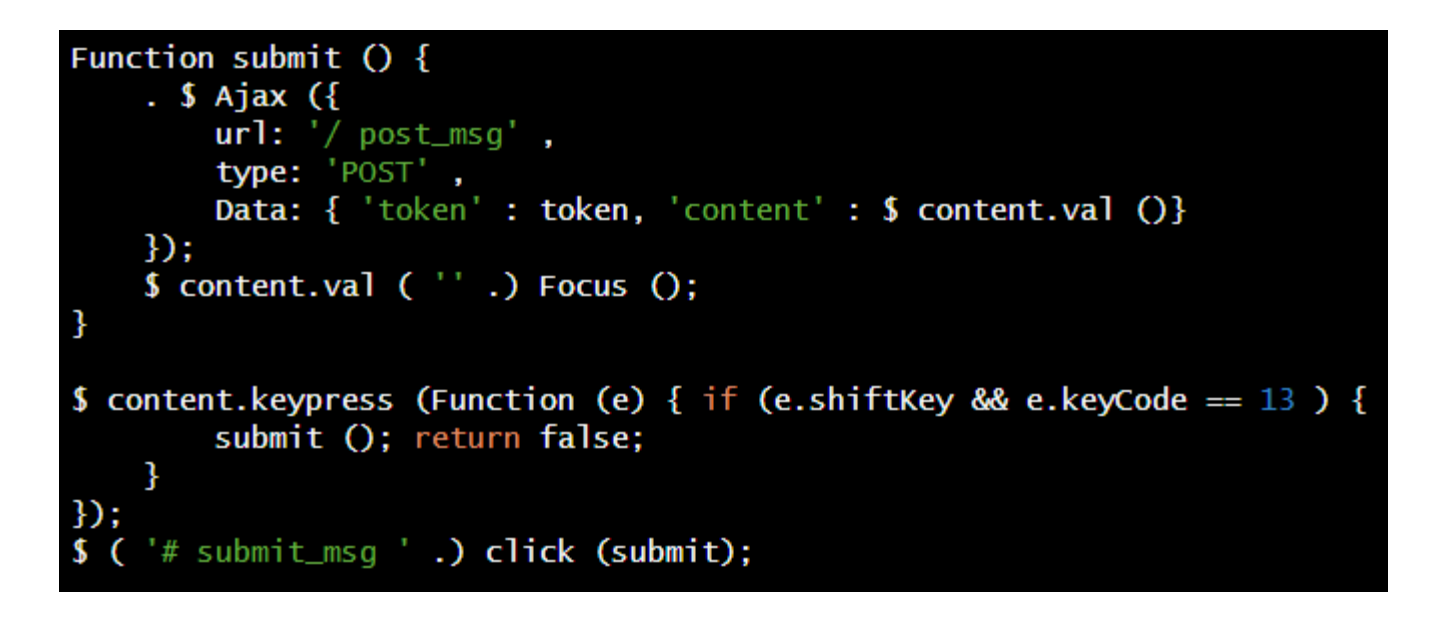

• This code calls the service side of ReceiveHandler.post (), thus associating with onmessage.

#### Release Token

```
. $ (Window) bind ( 'beforeunload', Function () {
   $ Post (. '/ del_token', { 'token' : token});
3)
Class ReleaseTokenHandler (webapp.RequestHandler) :
    def Post (self) :
        token = self.request.get('token')if Not token:
             return
        tokens = member.get('tekens')if tokens:
           ID = tokens.get (token, '')if ID:
                if isinstance (ID, int):
                   user_name = u 'heavenly anonymous user (\% s)' % ID
                else :
                   user_name = id.split (\sqrt{a}) [ 0 ]
               message = user_name + u 'left the chat room'
               message = simplejson.dumps (message) del tokens [token]
               memcache.set ( 'tokens', tokens)
               send_to_all (message, tokens)
Class LoginOrOut (webapp.RequestHandler) :
    def get (self) :
```

```
if users.get_current_user ():
   self.redirect (users.create_logout_url ('/'))
 else :
   self.redirect (users.create_login_url ('/'))
```
- We uses two **for loops** to go through a list variable called map.
- This variable is a two dimensional **list** which will hold the info about what's in each position.

```
def print board():
    for i in range (0, 3):
         for j in range (0, 3):
             print map[2-i][j],
              if i = 2:
                  print "|",
         print ""
       n yn
       [1" "," "", " "", " "']man =[" "," "," "],
        <u>[" "," "," "]]</u>
done = False1|2|3
```

```
X 's turn
Please select position by typing in a number between 1 and 9, see below for whic
h number that is which position...
71819
4|5|61|2|3Select: 5
  \mathbf{1} and \mathbf{1}\mathbf{I} X \mathbf{I}0 's turn
Please select position by typing in a number between 1 and 9, see below for whic
h number that is which position...
71819
41516
1|2|3Select: 4
 The Contract of Contract Inc.
0 | X |
 X 's turn
Please select position by typing in a number between 1 and 9, see below for whic
h number that is which position...
71819
41516
```
- 1. We check if all 3 squares in all **horizontal** and **vertical** lines are the same and not " ".
	- This is so it won't think an completely empty line is a line with 3 in a row.
- 2. Then it checks the two **diagonally** lines in the same way.
- 3. If at least one of these 8 lines are a winning line we will print out turn, "won!!!" and also return the value True. the turn variable will hold which player who's in turn so the message will be either "X won!!!" or "O won!!!".def check done():

```
for i in range (0, 3):
    if map[i][0] == map[i][1] == map[i][2] != " " \
    or map[0][i] == map[1][i] == map[2][i] != " ":
        print turn, "won!!!"
        return True
if map[0][0] == map[1][1] == map[2][2] := " \veeor map[0][2] == map[1][1] == map[2][0] != " :print turn, "won!!!"
   return True
if " " not in map[0] and " " not in map[1] and " " not in map[2]:
   print "Draw"
   return True
```
- We store the current users "name" at the right position (with the X and Y values), set move to True, check if we're done and stores that in done.
- If the game isn't over, change who's next to move and then we have two lines to print an error message if the try block failed in some way.

```
map[Y1[X] = turnmove d = Truedone = check done()if done == False:
                        if turn == "X":
                             turn = "0"else:
                             turn = "X"except:
            print "You need to add a numeric value"
```

```
print board()
print turn, "'s turn"
print
move d = Falsewhile moved != True:
    print "Please select position by typing in a number between 1 and 9, see below for which number that is which position..."
   print "7|8|9"
   print "4|5|6"
   print "1|2|3"
   print
    try:
        pos = input("Select: ")if pos \leq 9 and pos \geq 1:
           Y = pos/3X = pos83if X := 0:
               X = 1else:
                X = 2Y = 1if map[Y][X] == "map[Y][X] = turnmove d = Truedone = check done()if done == False:
                    if turn == "X":turn = "0"else:
                        turn = "X"
```
while done  $!=$  True:

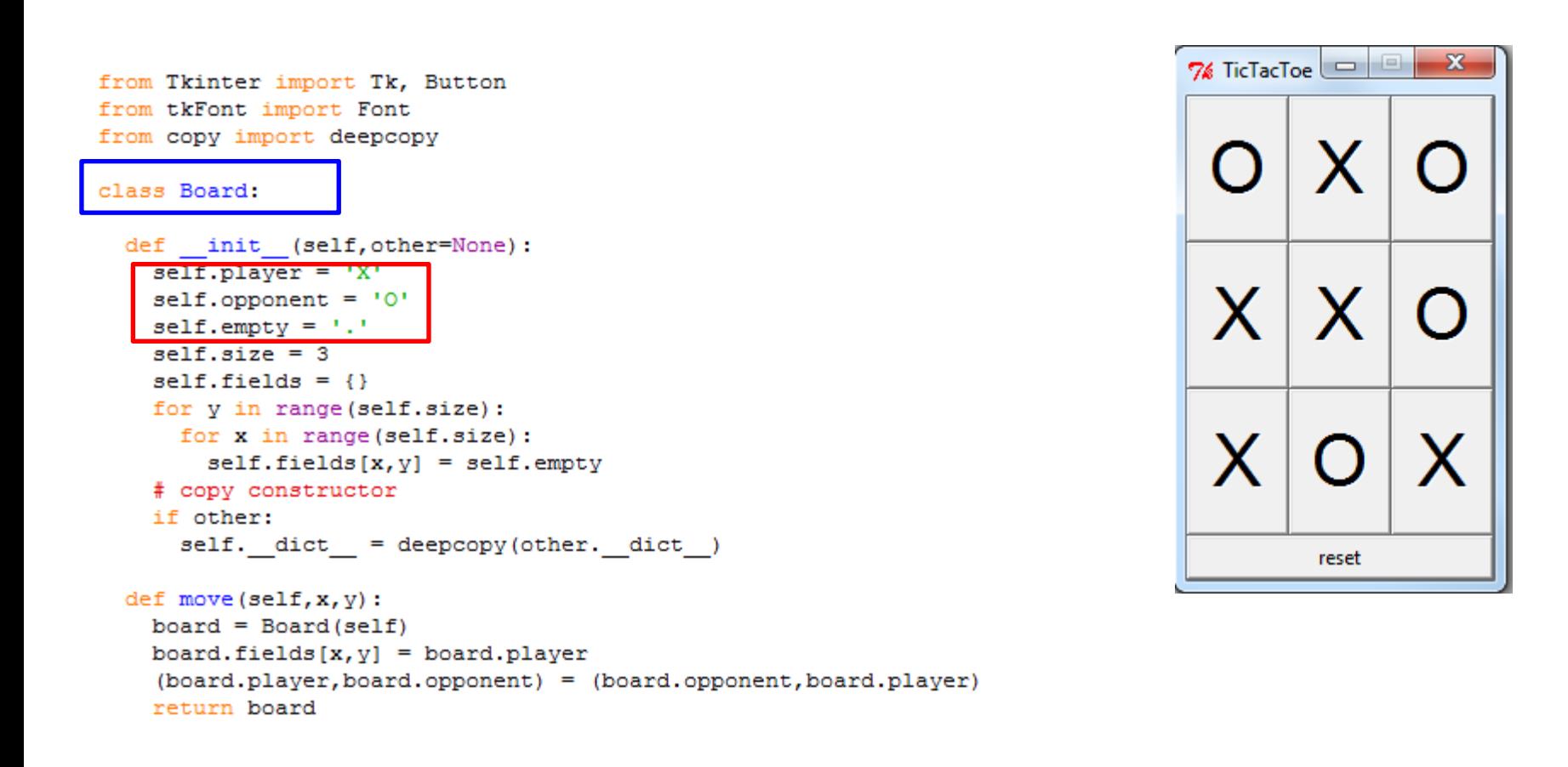

```
def minimax(self, player):
  if self. won():
    if player:
     return (-1, None)
    else:
     return (+1, None)
  elif self.tied():
   return (0, None)
  elif player:
   best = (-2, None)for x, y in self.fields:
      if self.fields[x,y] == self.empty:
        value = self.move(x, y). minimax (not player) [0]
        if value>best[0]:
          best = (value, (x, y))return best
  else:
   best = (+2, None)for x, y in self.fields:
      if self.fields[x, y] == self.empty:
        value = self.move(x, y). minimax (not player) [0]
        if value<best[0]:
          best = (value, (x, y))return best
```
# 最小值最大化的遊戲策略 (Minimax Game Decision)

- 假設一個遊戲中有兩位參與者,為方便起 見我們稱他們為MAX和MIN。
- 由MAX先移動, 且兩人輪流移動直到遊戲結 束。
- 贏的人會得到獎賞(或輸的一方得到處罰)。

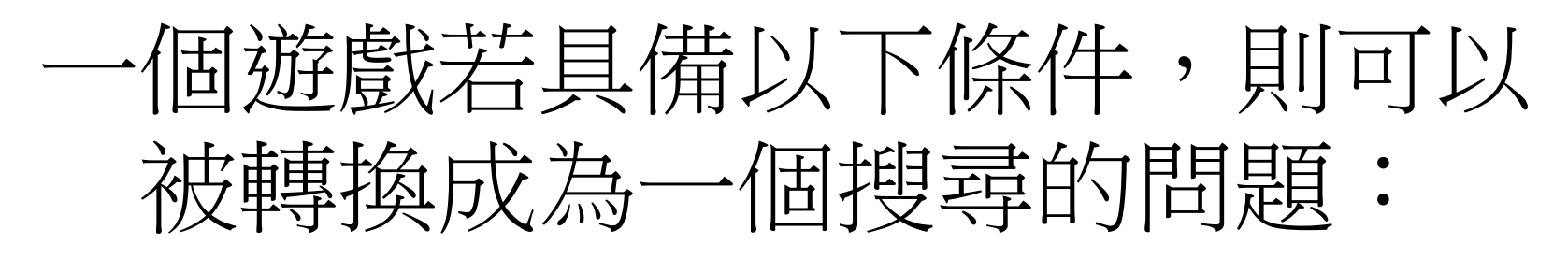

- 初始狀態(initial state),包含初始位置及哪一方先 移動等。
- 運算元集合(a set of operators),指一個玩家在遊 戲中可作的動作。
- 結束測試(terminal test),決定何時遊戲會結束。 遊戲結束的地方稱為結束狀態(terminal states)。
- 功利函數(utility function),或稱回報函數(payoff function),對於遊戲的結果給予一數值。

# 井字遊戲的搜尋樹(search tree)

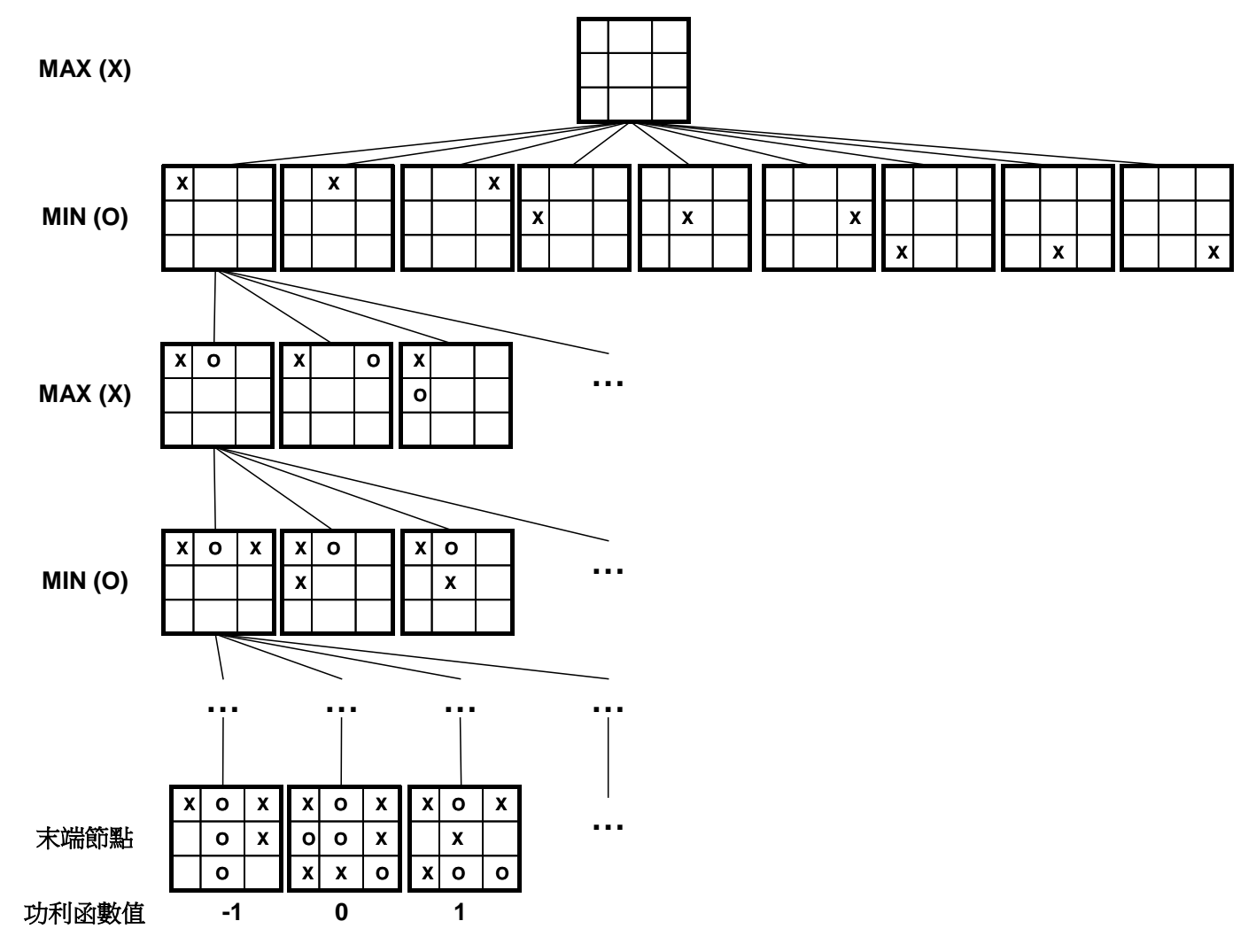

曾憲雄、黃國禎 人工智慧與專家系統 3-25

```
def won(self):
  # horizontal
 for y in range(self.size):
    winning = []for x in range(self.size):
      if self.fields[x, y] == self.opponent:
        winning.append((x, y))if len(\text{winning}) == self.size:return winning
  # vertical
 for x in range(self.size):
    winning = []for y in range (self.size):
      if self.fields[x, v] == self.opponent:
        winning.append((x, y))if len(\text{winning}) == self.size:return winning
  # diagonal
  winning = []for y in range(self.size):
    x = vif self.fields[x, y] == self.openwinning.append((x, y))if len(winning) == self.size:return winning
  # other diagonal
  winning = []for y in range (self.size) :
    x = self.size-1-vif self.fields[x, y] == self.append.opponent:
      winning.append((x, y))if len(winning) == self.size:return winning
  # default
  return None
```

```
class GUI:
 def init (self):
   self.append = Tk()self.app.title('TicTacToe')
   self.app.resizable(width=False, height=False)
   self.board = Board()self.font = Font(family="Helvetica", size=32)
    self.buttons = \{\}for x, y in self.board.fields:
     handler = lambda x=x, y=y: self.move(x, y)
     button = Button(self.app, command=handler, font=self.font, width=2, height=1)
     button.grid(row=y, column=x)
     self.buttons[x, y] = buttonhandler = lambda: self.reset()button = Button(self.app, text='reset', command=handler)
   button.grid(row=self.board.size+1, column=0, columnspan=self.board.size, sticky="WE")
    self.update()74 TicTacToe
 def reset(self):
    self.board = Board()self.update()def move(self, x, y):
    self.app.config(cursor="watch")
    self.append.update()X.
    self.board = self.board.move(x, v)self.update()move = self.bcard. best()if move:
     self.board = self.board.move(*move)
     self.update()
    self.app.config(cursor="")
```
reset

```
def update(self):
 for (x, y) in self.board.fields:
    text = self.board.fields[x, y]self.buttons[x, y] ['text'] = textself.buttons[x, y] ['disabledforeground'] = 'black'if text == self.board.empty:
      self.buttons[x, y] ['state'] = 'normal'else:
      self.buttons[x, y] ['state'] = 'disabled'winning = self.board. won()if winning:
   for x, y in winning:
      self.buttons[x, y] ['disabledforeground'] = 'red'for x, y in self.buttons:
      self.buttons[x, y] ['state'] = 'disabled'for (x, y) in self.board.fields:
    self.buttons[x, y] . update()def mainloop(self):
  self.app.mainloop()
```
# Example Tic Tac Toe application

#### **Creating and connecting to a channel**

- When a user visits the Tic Tac Toe game for the first time, two things happen:
	- 1. The game server injects a token into the html page sent to the client. The client uses this token to open a socket and listen for updates on the channel.
	- 2. The game server provides the user with a URL they can share with a friend in order to invite him or her to join the game.
- To initiate the process of creating a channel, JavaScript client pages need to call the create channel() method and get a token that the client page can use to connect to the channel.
- When calling [create\\_channel\(\)](https://developers.google.com/appengine/docs/python/channel/functions), they should use a key that the application can use to uniquely identify the client.

```
import jinja2
import os
import webapp2
                                    nnel<br>rs
class MainPage(webapp2.RequestHandler):
  ""This page is responsible for showing the game UI. It may also
  create a new game or add the currently-logged in user to a game."""
 def get(self):user = users.get current_user()if not user:
      self.redirect(users.create login url(self.request.uri))
      return
    game key = self.request.get('gamekey')
    qame = Noneif not game key:
      # If no game was specified, create a new game and make this user
      # the 'X' player.
      game key = user.user_id()game = Game(key name = game key,userX = user,
                  moveX = True,\sim 1)
                  board = \primegame.put()
    else:
      game = Game.get by key name (game key)
      if not game.userO and game.userX != user:
        # If this game has no 'O' player, then make the current user
        # the 'O' player.
       game.user0 = usergame.put()
```
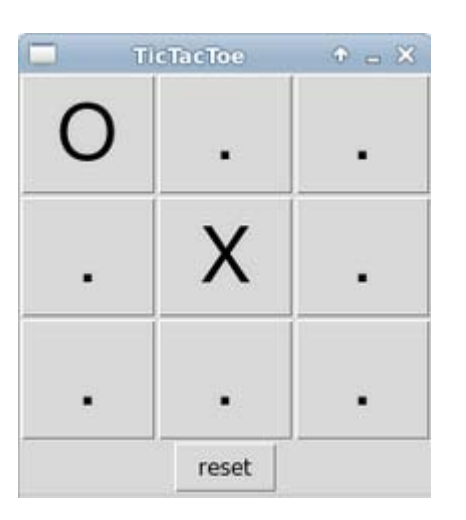

#### Example

```
else:
      game = Game.get by key name (game key)if not game.userO and game.userX != user:
        # If this game has no 'O' player, then make the current user
        # the 'O' player.
        \texttt{game}.\texttt{user0} = \texttt{user}qame.put()token = channel.create channel (user.user id() + game key)template values = {'token': token,
                        'me': user.user id(),
                        'game key': game key
    template = jinja environment.get template('index.html')
    self.response.out.write(template.render(template values))
jinja environment = jinja2. Environment (
    loader=jinja2.FileSystemLoader(os.path.dirname(file )))
app = webapp2.WSGIApplication([('/', MainPage)],
                               debug=True)
```
### Client Example

• The client creates a new goog.appengine. Channel object using the token provided by the server.

```
<body>
  <script>
    channel = new qoog.appengine.Channel('{{ token }}');
    socket = channel.open();socket. on open = onOpened;socket. \nomessage = \nomMessage;socket. \n    <i>onerror</i> = <i>onError</i>:socket. onclose = onClose:\langle/script\rangle</body>
```
- The game client uses the Channel object's open() method to create a socket.
- The client also sets callback functions on the socket to be called when the state of the socket changes.

# Opening the socket

- When the Tic Tac Toe client is ready to receive messages, it calls the onOpened() function, which it set to the socket's [onopen](https://developers.google.com/appengine/docs/python/channel/javascript) callback.
- The onOpened function also updates the UI for the user to indicate that the game is ready to play and sends a POST message to the server to ask it to send the latest game state.
- The following client-side JavaScript code implements this functionality:

```
sendMessage = function (path, opt param) {
  path += '?g=' + state.game key;
  if (opt param) {
    path += '&' + opt param;Y.
  var xhr = new XMLHttpRequest();
  xhr.open('POST', path, true);
  xhr.send();
\mathcal{E}onOpened = function() {
  connected = true:
```
sendMessage('opened');

updateBoard();

Note that the application defines sendMessage() as a wrapper around XmlHttpRequest, which the client uses to send messages to the server.

37

### Updating the Game State

- The Tic Tac Toe Javascript client uses an onClick handler called moveInSquare to handle mouse clicks in the board.
- When a player makes a move in our Tic Tac Toe game by clicking on a square, the client uses XmlHttpRequest to send a POST message to the application with the proposed move.

```
moveInSquare = function(id) {
  if (isMyMove() && state.bcard[id] == ' '') {
    sendMessage('/move', 'i=' + id);
  P.
```
#### Validating and sending the new game state

- Use an HTTP request to send messages from the client to the server.
	- In this example, when the server receives the client's message via an HTTP request, it first uses its request handler to validate the move.
- Then, if the move is legal, the server uses the [channel.send\\_message\(\)](https://developers.google.com/appengine/docs/python/channel/functions) method to send messages indicating the new state of the board to both clients.
- The MovePage RequestHandler is called in response to the client's POST in the sendMessage call above.

#### Validating and sending the new game state

• This handler is responsible for validating the move and broadcasting the new board state to the clients.

class MovePage(webapp2.RequestHandler):

```
def post(self):
  game = GameFromRequest(self.request).get game()
 user = users.get current user()if game and user:
    id = int(self.request.get('i'))GameUpdater(game).make move(id, user)
```
• The GameFromRequest class uses the gamekey parameter on the POST to retrieve the current game.

```
class GameFromRequest () :
 qame = None;def init (self, request):
   user = users.get current user()
   game_key = request.get('gamekey')
   if user and game key:
      self.game = Game.get by key name(game key)
  def get game (self) :
   return self.game
```

```
class GameUpdater():
  """Creates an object to store the game's state, and handles validating moves
  and broadcasting updates to the game. """
  game = Nonedef init (self, game):
    self. game = gamedef get game message(self):
    * The gameUpdate object is sent to the client to render the state of a game. We is valid and, if it
      'board': self.game.board,<br>'userX': self.game.userX.user_id(),<br>'userX': self.game.userX.user_id(),
      'userO': '' if not self.game.userO else self.game.userO.user_id(), \det aternation of \det.
      'winner': self.game.winner,
      'winningBoard': self.game.winning board
    return simplejson.dumps (gameUpdate)
  def send update(self):
   message = self.get game message()channel.send message(self.game.userX.user id() + self.game.key().name(),
mesaqe)if self.game.userO:
      channel.send message(self.game.userO.user id() + self.game.key().name(),
mesaqe)def check win(self):
   if self.game.moveX:
      # 0 just moved, check for 0 wins
     wins = Wins() . o winspotential winner = self.game.user0.user id()
    else:
      # X just moved, check for X wins
      wins = Wins(). X wins
     potential winner = self.game.userX.user id()
```
#### Example

```
for win in wins:
   if win.match(self.game.board):
     self.game.winner = potential winner
     self.game.winning board = win.pattern
      return
def make move (self, position, user) :
 if position >= 0 and user == self.game.userX or user == self.game.userO:
   if self.game.moveX == (user == self.game.userX):
     boardList = list(self, game, board)if (boardList[position] == ' '):
       boardList[position] = 'X' if self.game.moveX else 'O'
       self.game.bcard = "".join(bcardList)self.game.moveX = not self.game.moveXself.check win()
        self. game. put()self.send update()
        return
```
# Tracking client connections and disconnections

- Applications may register to be notified when a client connects to or disconnects from a channel.
- You can [enable this inbound service](https://developers.google.com/appengine/docs/python/config/appconfig) in app.yaml:

inbound services: - channel prese

- When you enable channel\_presence, your application receives POSTs to the following URL paths:
- POSTs to /\_ah/channel/connected/ signal that the client has connected to the channel and can receive messages.
- POSTs to / ah/channel/disconnected/ signal that the client has disconnected from the channel.

# Tracking client connections and disconnections

- Your application can register handlers to these paths in order to receive notifications. You can use these notifications to track which clients are currently connected.
- The "from" parameter in the POST identifies the client\_id used to create the channel whose presence has changed.

```
# In the handler for ah/channel/connected/
client id = self.request.get('from')
```

```
35
         while 1:
36
             # Get the list sockets which are ready to be read through select
37
             read sockets, write sockets, error sockets = select.select(CONNECTION LIST, [1],
38
39
             for sock in read sockets:
40
                 #New connection
                 if sock == server socket:
41
                     # Handle the case in which there is a new connection recieved through
4243
                     sockfd, addr = server socket, accept()CONNECTION LIST.append(sockfd)
44
                     print "Client (%s, %s) connected" % addr
45
46
47
                     broadcast data(sockfd, "[%s:%s] entered room\n" % addr)
48
                 #Some incoming message from a client
49
50
                 else:
51
                     # Data recieved from client, process it
52
                     try:
53
                         #In Windows, sometimes when a TCP program closes abruptly,
54
                         # a "Connection reset by peer" exception will be thrown
55
                         data = sock.recv(RECV_BUFFER)if data:
56
                             broadcast_data(sock, "\r" + '<' + str(sock.getpeername()) +
57
58
59
                     except:
                         broadcast_data(sock, "Client (%s, %s) is offline" % addr)
60
                         print "Client (%s, %s) is offline" % addr
61
                         sock.close()
62
63
                         CONNECTION LIST.remove(sock)
                         continue
64
65
66
         server_socket.close()
```
\$ python chat server.py Chat server started on port 5000

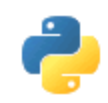

# Python Interpreters

- <http://www.python.org/download/>
- <http://pyaiml.sourceforge.net/>
- <http://www.py2exe.org/>
- <http://www.activestate.com/Products/activepython/>
- <http://www.wingware.com/>
- <http://pythonide.blogspot.com/>
- Many more…

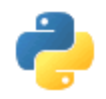

# Python on your systems

- Its easy! Go to<http://www.python.org/download/>
- Download your architecture binary, or source
- Install, make, build whatever you need to do… plenty of info on installation in readmes
- Make your first program! (a simple on like the hello world one will do just fine)
- Two ways of running python code. Either in an interpreter or in a file ran as an executable

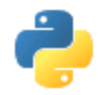

# Running Python

• Windows XP – double click the icon or call it from the command line as such:

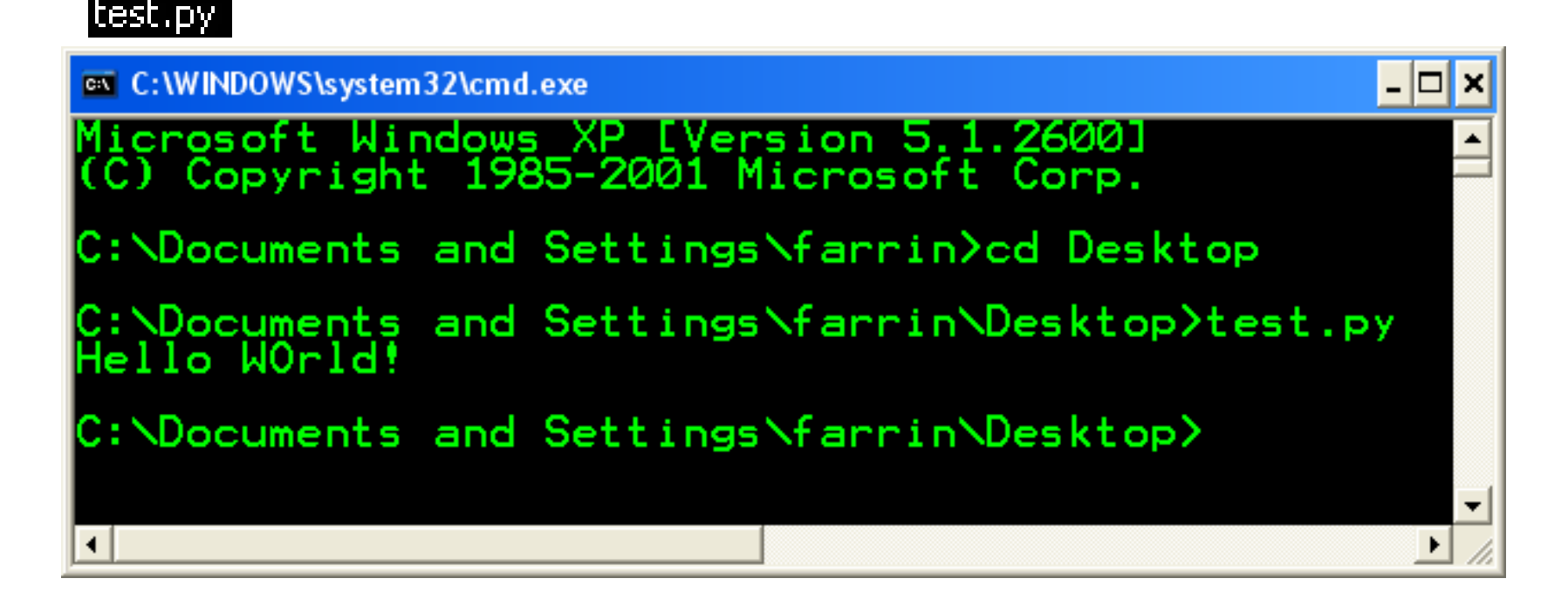

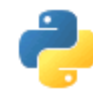

# Python Interpreter

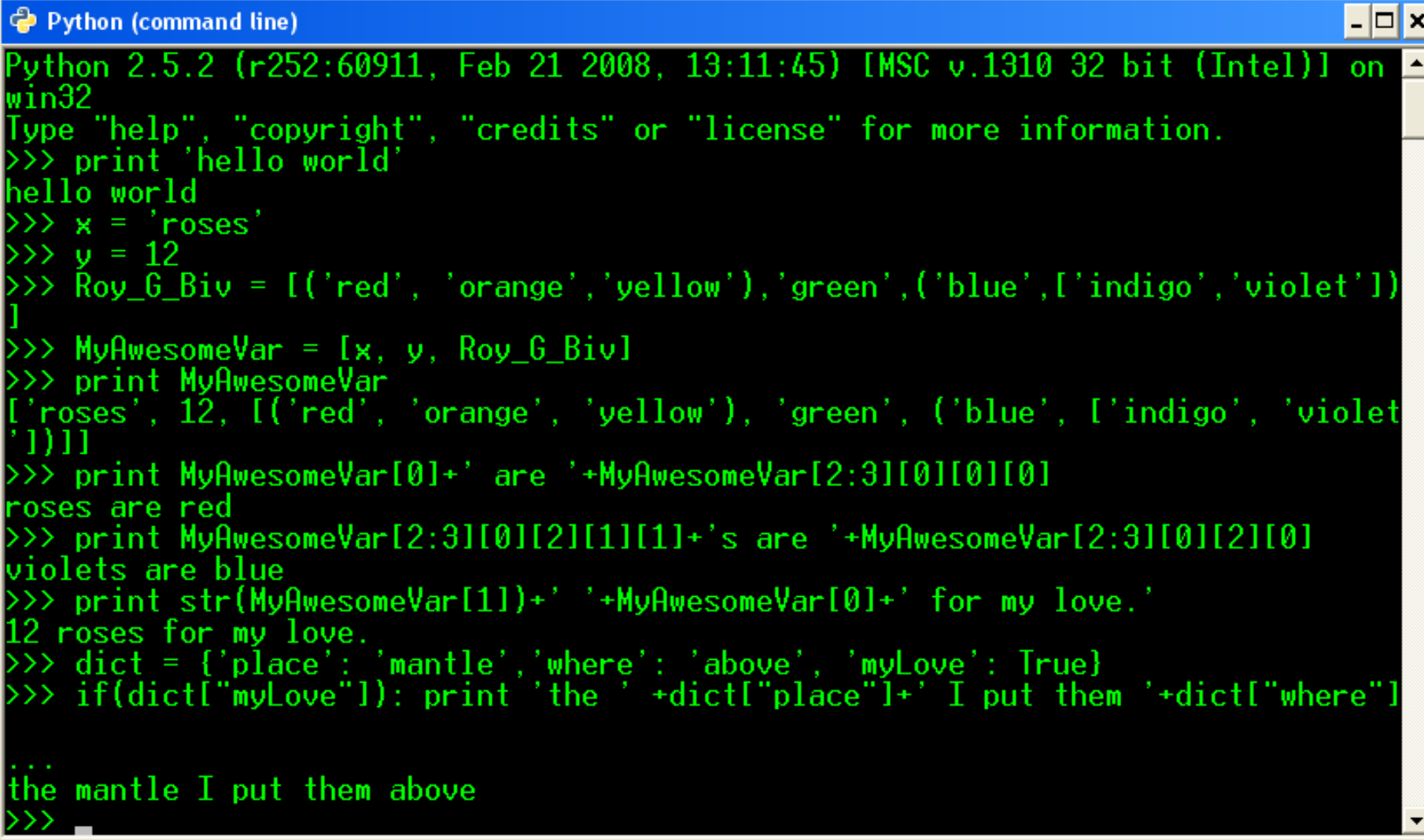

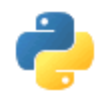

# Python for the future

- Python 3.0
	- Will not be Backwards compatible, they are attempting to fix "perceived" security flaws.
	- Print statement will become a print function.
	- All text strings will be unicode.
	- Support of optional function annotation, that can be used for informal type declarations and other purposes.

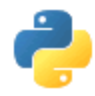

# Bibliography

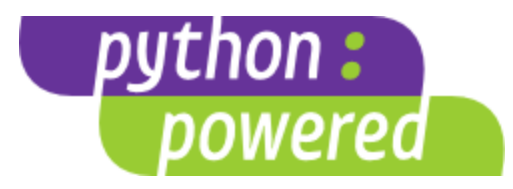

- <http://it.metr.ou.edu/byteofpython/features-of-python.html>
- <http://codesyntax.netfirms.com/lang-python.htm>
- <http://www.python.org/>
- Sebesta, Robert W., Concepts of Programming Languages: 8th ed. 2007
- <http://www.python.org/~guido/>